# **MINI Financial Reporting Scheme Tutorial**

This tutorial walks you through creating a basic financial report for the *MINI Financial Reporting*  **Scheme**<sup>1</sup> using a web application called Luca.

This tutorial introduces two new ideas. First, it introduces the notion of an XBRL-based financial reporting scheme. Second, we will begin to understand the internal workings of an XBRL-based financial report.

To use the Luca web application, navigate to the following URL in your browser:

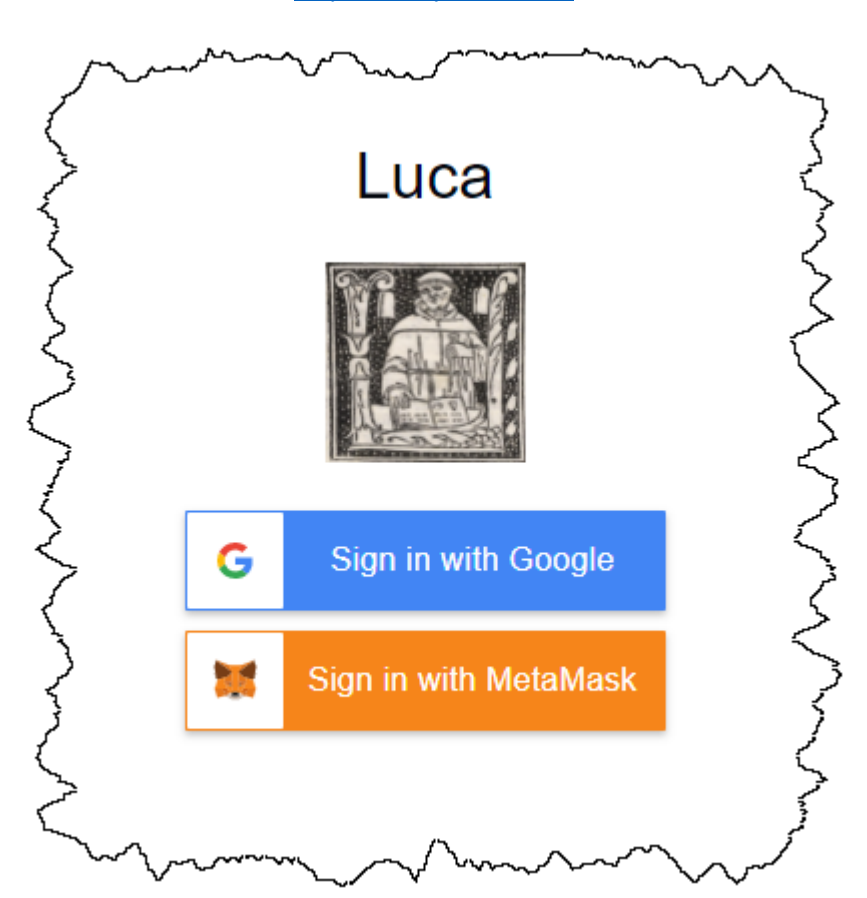

<http://luca.yaxbrl.com/>

Currently you can sign in using Google sign in or you can use the MetaMask crypto currency wallet. Simply click "Sign in with Google", select the Google account (gmail account) that you want to sign in with, and you will be logged into the application using that Google account. Alternatively, you can sign in using MetaMask by connecting Luca to your MetaMask wallet.

<sup>1</sup> *Common Elements of Financial Statements*, [http://xbrlsite.azurewebsites.net/2020/intermediate/common/common\\_ModelStructure.html](http://xbrlsite.azurewebsites.net/2020/intermediate/common/common_ModelStructure.html) If you don't have MetaMask, you can use *How to Install and Use MetaMask*<sup>2</sup> to understand that.

Note that the Accounting Equation Tutorial<sup>3</sup> showed you how to input information into Luca manually. The **SFAC 6 Tutoria**<sup>4</sup> taught you how to use the Luca import functionality. The Common Elements of Financial Report helped you import something that looked close to a very basic financial report. It is highly recommended that you work through all of those tutorials before you undertake this tutorial.

Luca is not just a GUI application. There is also an API interface to Luca. And with Luca, you can generate XBRL-based financial reports or (coming soon) generate a PDF, HTML, Microsoft Word, or Google Documents version of such reports. Fundamentally, Luca is a rules-based expert system API and a GUI for creating financial reports.

There are five primary objectives of this tutorial.

- The first objective is to make sure you are comfortable creating an entire XBRL-based financial report from importing information from Excel spreadsheets.
- The second objective is to help you build on your understanding the terms used to describe the logical model of a financial report.
- The third objective is to consolidate your understanding an XBRL-based financial reporting scheme.
- The fourth objective is to help you begin to move around within an XBRL-based financial report and understand the role of hypercubes in those reports by helping you get very familiar with a report that does not use hypercubes.
- The fifth objective is to introduce you to the notion of an extension concept.

The next step you will take when you undertake the PROOF Tutorial will be a very big leap. To prepare you for that leap, we want to set a rock-solid foundation for you. The MINI Tutorial will help set that solid foundation.

## **Start here**:

After you sign in, in your browser window you will see something similar to the following:

<sup>2</sup> WeTrust, *How to Install and Use MetaMask*, [https://blog.wetrust.io/how-to-install-and-use-metamask-](https://blog.wetrust.io/how-to-install-and-use-metamask-7210720ca047)[7210720ca047](https://blog.wetrust.io/how-to-install-and-use-metamask-7210720ca047)

<sup>&</sup>lt;sup>3</sup> Accounting Equation Tutorial,<http://xbrlsite.azurewebsites.net/2021/luca/AccountingEquation-Tutorial.pdf>

<sup>&</sup>lt;sup>4</sup> SFAC 6 Tutorial,<http://xbrlsite.azurewebsites.net/2021/luca/SFAC6-Tutorial.pdf>

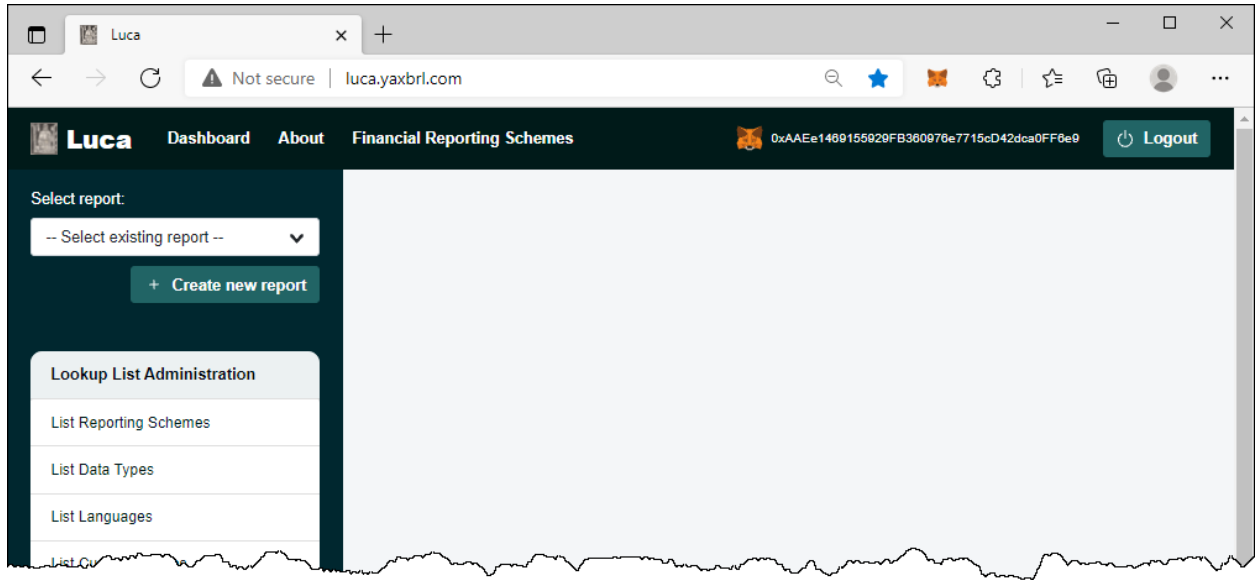

From the left and side of the screen notice the green "Create new report" button. Click that button to create a new report and the following form will be shown:

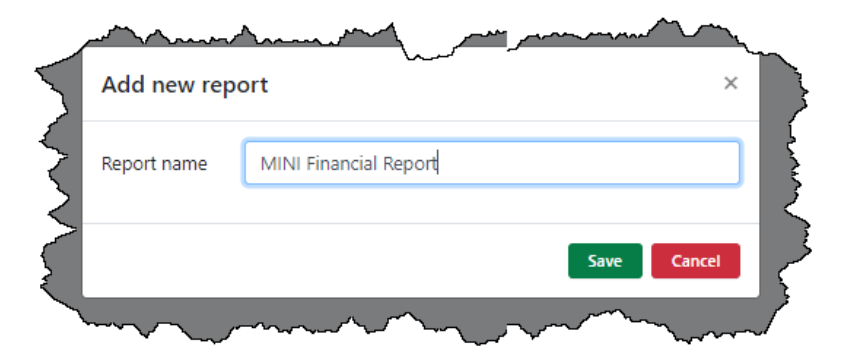

In the report name field enter the name of the report which you would like to create. We will be creating the MINI financial report, so enter "MINI Financial Report" or something like that.

Press the green "Save" button to create the new report.

A shell has been created for your report and your browser application should look something like what you see below. Note your "MINI Financial Report" report is selected and there is a menu of information which needs to be entered to create the report displayed.

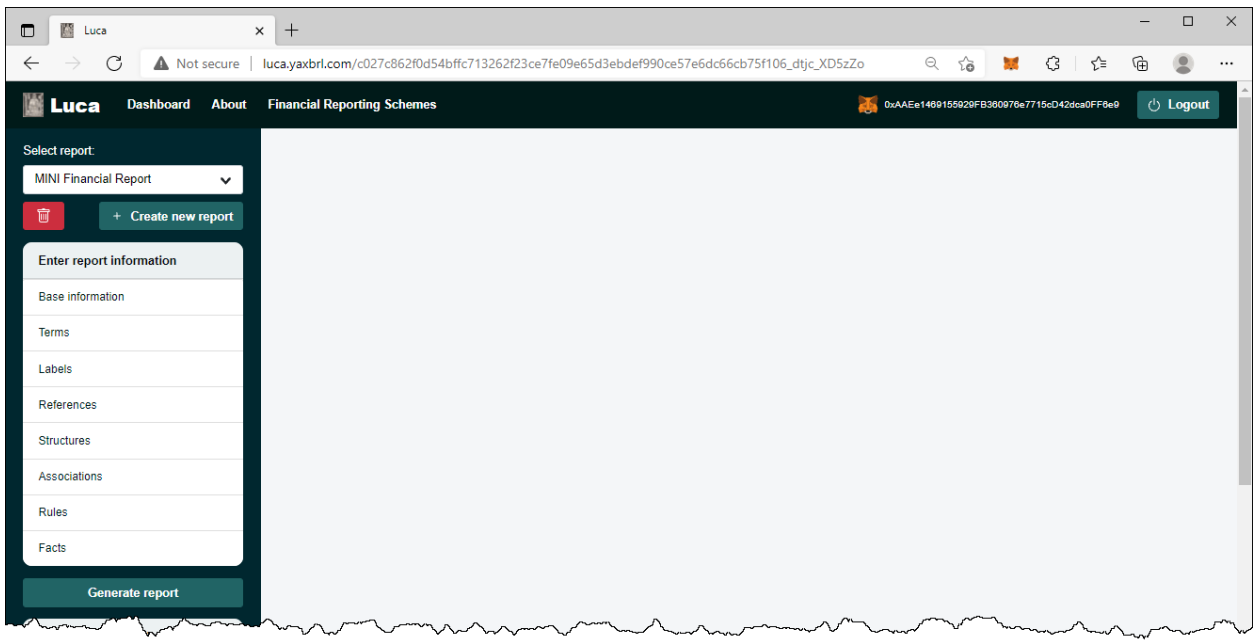

We are trying to keep this tutorial as simple as possible. We encourage you to follow each step exactly in order to get the most out of this tutorial. We will build on this foundation in further tutorials that increase the complexity of the financial report being created. This tutorial simply walks you through the basics of some specific tasks.

Also recognize that Luca is a work in progress and incremental improvements will be made to make the application easier to use and increase functionality.

Let's get started.

## **Step 1: Obtain the import files.**

The first thing you need to do for this tutorial is to download the import files that will be used. You can get that ZIP archive here:

#### <http://xbrlsite.azurewebsites.net/2021/luca/mini-import.zip>

Download the file, unzip the file into a folder, and your files should look something like this:

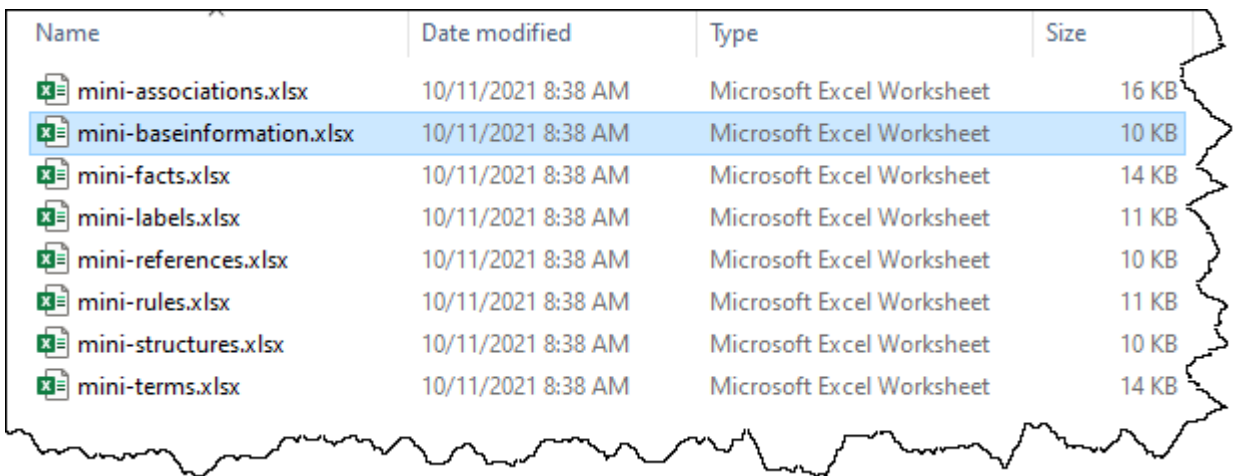

We already covered the import steps in detail in the SFAC 6 tutorial and you repeated those steps in the Common Elements Tutorial. If you need a refresher on those exact steps, please work through those tutorials again. In this tutorial we not going to cover every detail.

## **Step 2: Import Basic information.**

Import the base information: (mini-baseinformation.xlsx)

If you open the Excel spreadsheet you will see the information below:

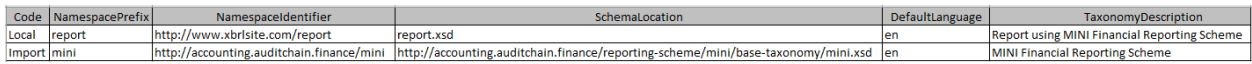

We covered the difference between a Local taxonomy (your report model) and an Import taxonomy (a base taxonomy for a reporting scheme) in prior tutorials. The first row in the Base Information spreadsheet is your report model and the second row points to a *MINI Financial Reporting Scheme* which we will be using to create your report model.

We pointed you to a very basic view of a base taxonomy in the *Common Elements of Financial Statement* tutorial. We want to show you the similar HTML file for viewing the base taxonomy which you can see here<sup>5</sup>. (If you are curious, here is the XBRL taxonomy schema<sup>6</sup> if you want to explore that.

<sup>5</sup> MINI Financial Reporting Scheme Base Taxonomy, [http://accounting.auditchain.finance/reporting](http://accounting.auditchain.finance/reporting-scheme/mini/base-taxonomy/mini_ModelStructure.html)[scheme/mini/base-taxonomy/mini\\_ModelStructure.html](http://accounting.auditchain.finance/reporting-scheme/mini/base-taxonomy/mini_ModelStructure.html)

<sup>6</sup> MINI Financial Reporting Scheme XBRL taxonomy schema, [http://accounting.auditchain.finance/reporting](http://accounting.auditchain.finance/reporting-scheme/mini/base-taxonomy/mini.xsd)[scheme/mini/base-taxonomy/mini.xsd](http://accounting.auditchain.finance/reporting-scheme/mini/base-taxonomy/mini.xsd)

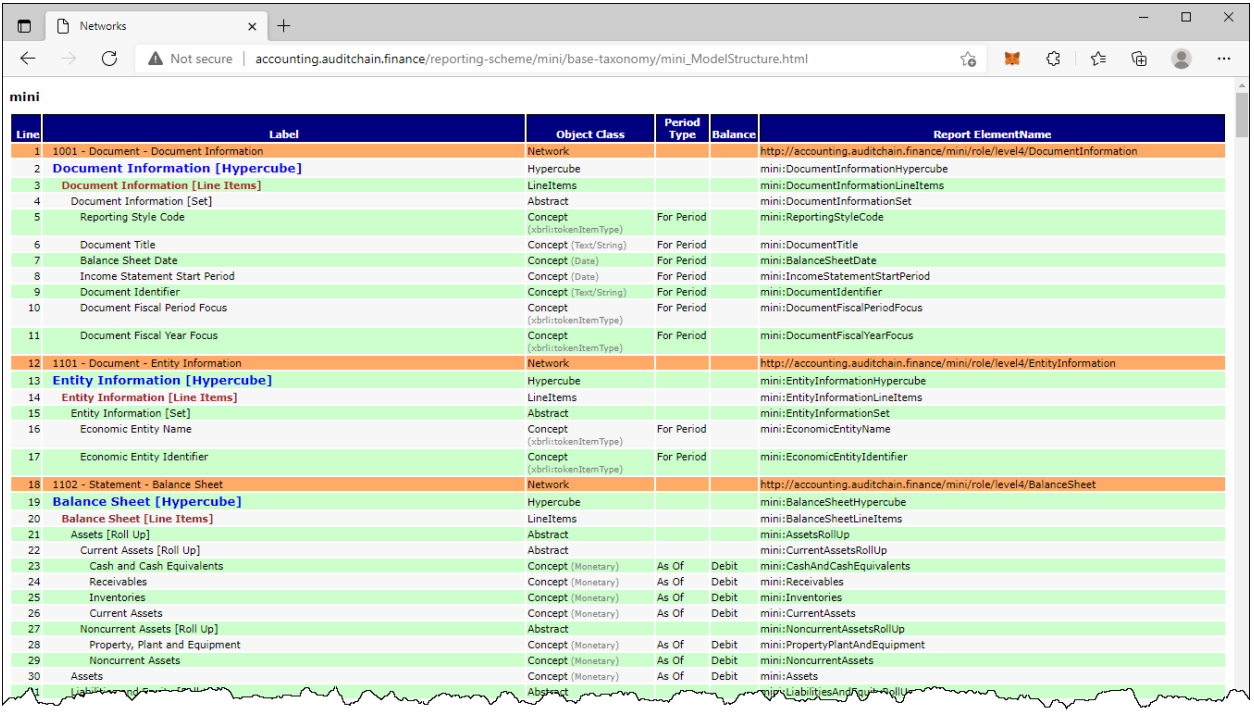

Another more enhanced view of the MINI Financial Reporting Scheme base taxonomy and other related information can be found here<sup>7</sup> and looks like what you see in the screenshot below:

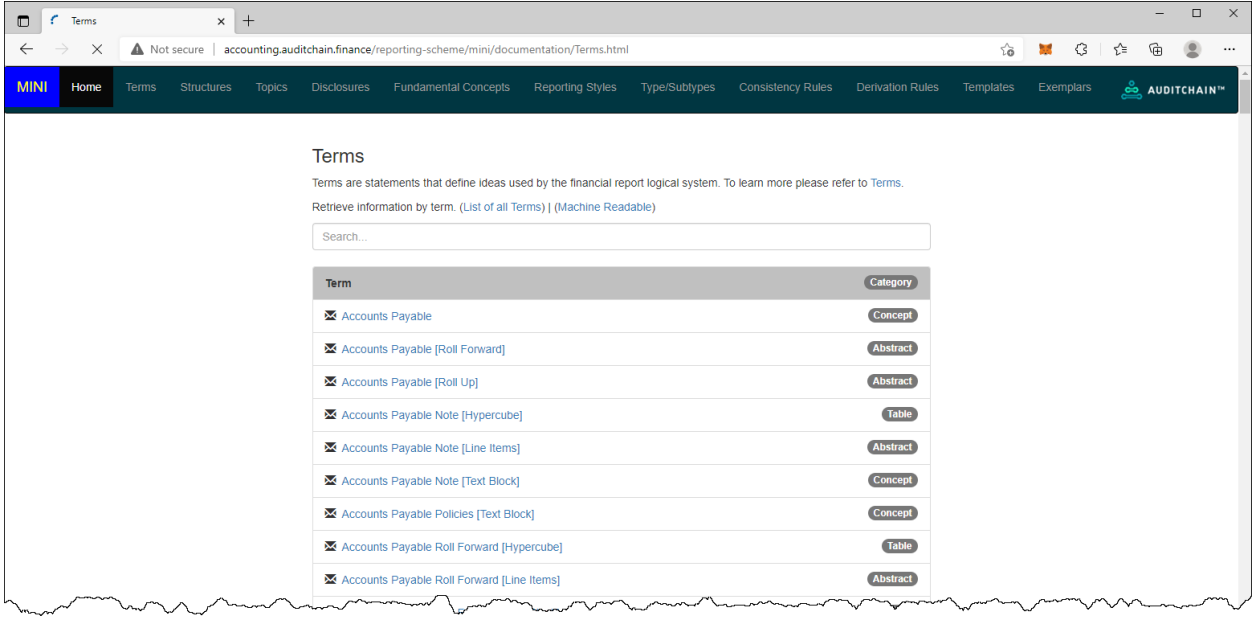

If you look at each of the Excel spreadsheets from the set of files you downloaded for the MINI Tutorial, you will notice that information in those Excel spreadsheets is the same as what you see in the HTML page that you see above and the enhanced information for the full financial reporting scheme. The

<sup>7</sup> MINI Financial Reporting Scheme, [http://accounting.auditchain.finance/reporting](http://accounting.auditchain.finance/reporting-scheme/mini/documentation/Terms.html)[scheme/mini/documentation/Terms.html](http://accounting.auditchain.finance/reporting-scheme/mini/documentation/Terms.html)

report that you will be creating DOES DEFINE one report element of it's own; all of the other report elements are referenced from taxonomy, *MINI Financial Reporting Scheme*, which is the base XBRL taxonomy of the report we are creating.

So, the MINI Financial Reporting Scheme is acting similar to the base XBRL taxonomies for US GAAP or IFRS. It is small and contains fewer report elements, labels, references, structures, and associations; but the ideas are exactly the same. We are simply keeping our example small to help you understand the basic ideas of XBRL-based financial reports.

Explore the MINI Financial Reporting Scheme pieces. Consider modifying the Excel import spreadsheets to create a different report.

Notice something as you explore. Notice that the MINI Financial Reporting Scheme itself does provide hypercubes in the definition of the financial reporting scheme. But the report we are creating does not make use of any of those hypercubes. Just be aware of them for now, we will explain all this in later tutorials. If you are curious and need to explore this more, please refer to the document *Representing Structures*<sup>8</sup> in *Mastering XBRL-based Digital Financial Reporting*<sup>9</sup> . That is enough about hypercubes for now, let's move on.

Note that Luca does not currently have an interface for reading base taxonomies or creating things like associations with report elements. That functionality will be added eventually. A lot more functionality will be added<sup>10</sup>. Be patient, we want to get the foundation right.

Don't worry about this any more than we have mentioned right now. We will dive into this in much more detail in another tutorial.

Good job, we imported the base information and you can see what a base taxonomy looks like. Let's import everything else.

## **Step 3: Import Terms information.**

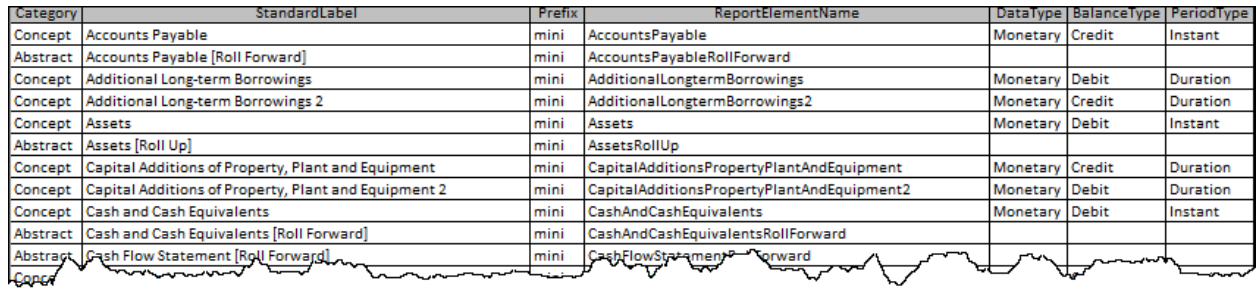

Import the base information: (mini-terms.xlsx)

#### **Step 4: Import Labels information.**

Import the base information: (mini-labels.xlsx)

<sup>8</sup> *Representing Structures*,

[http://www.xbrlsite.com/mastering/Part02\\_Chapter05.H\\_RepresentingStructuresUsingHypercubes.pdf](http://www.xbrlsite.com/mastering/Part02_Chapter05.H_RepresentingStructuresUsingHypercubes.pdf)

<sup>9</sup> *Mastering XBRL-based Digital Financial Reporting*[, http://xbrl.squarespace.com/mastering-xbrl/](http://xbrl.squarespace.com/mastering-xbrl/)

<sup>&</sup>lt;sup>10</sup> Recommender Systems,<http://xbrl.squarespace.com/journal/2021/9/19/recommender-systems.html>

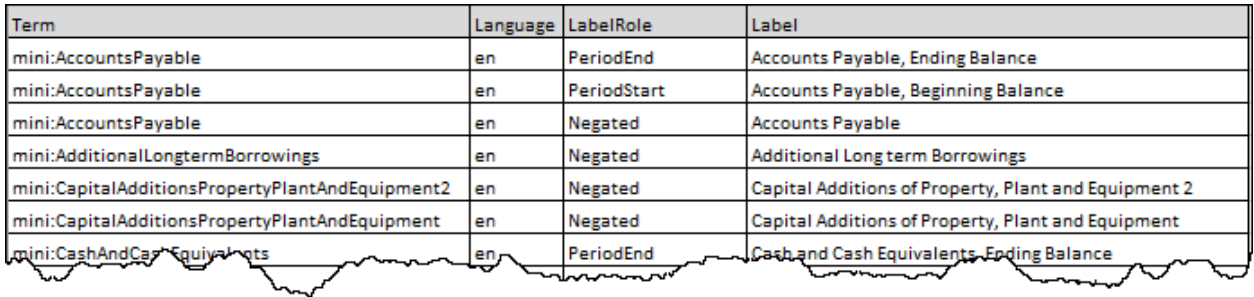

#### **Step 5: Import References information.**

Import the base information: (mini-references.xlsx)

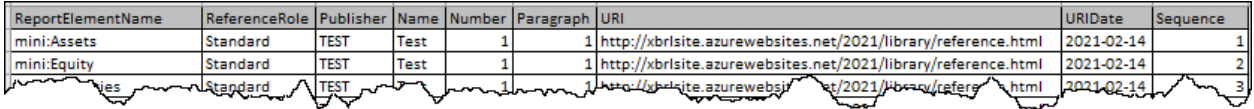

#### **Step 6: Import Structures information.**

Import the base information: (mini-structures.xlsx)

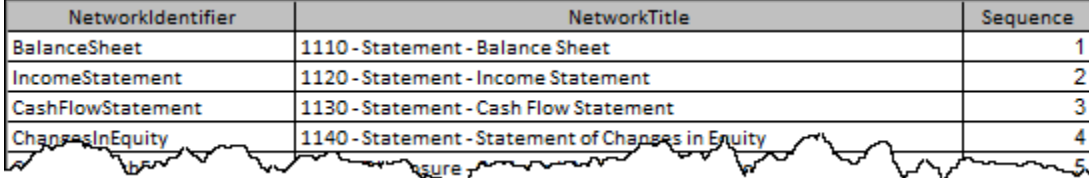

#### **Step 7: Import Associations information.**

Import the base information: (mini-associations.xlsx)

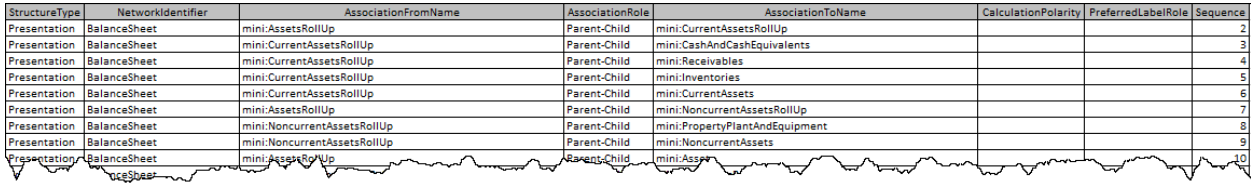

#### **Step 8: Import Rules information.**

Import the base information: (common-rules.xlsx)

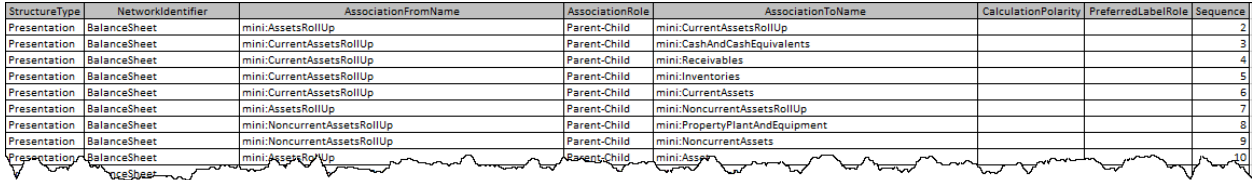

Notice that there are two types of rules: ConsistencyRules and RollForwardRules. We will explain that later, for now just be aware of the difference.

#### **Step 9: Import Facts information.**

#### Import the base information: (common-facts.xlsx)

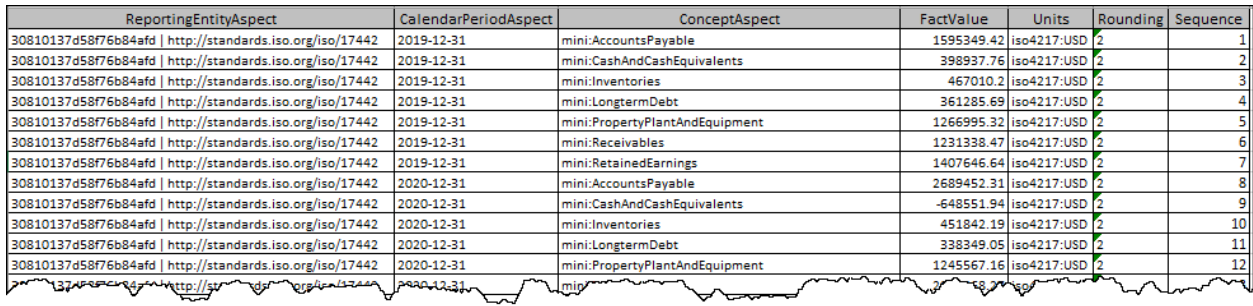

**Step 10: Generate Report** (your XBRL taxonomy schema, XBRL linkbases, and XBRL instance)

You have successfully imported everything. Now, we will generate the report model and the report.

To do that, from the main form press the green "Generate report" button on the left side and you will see:

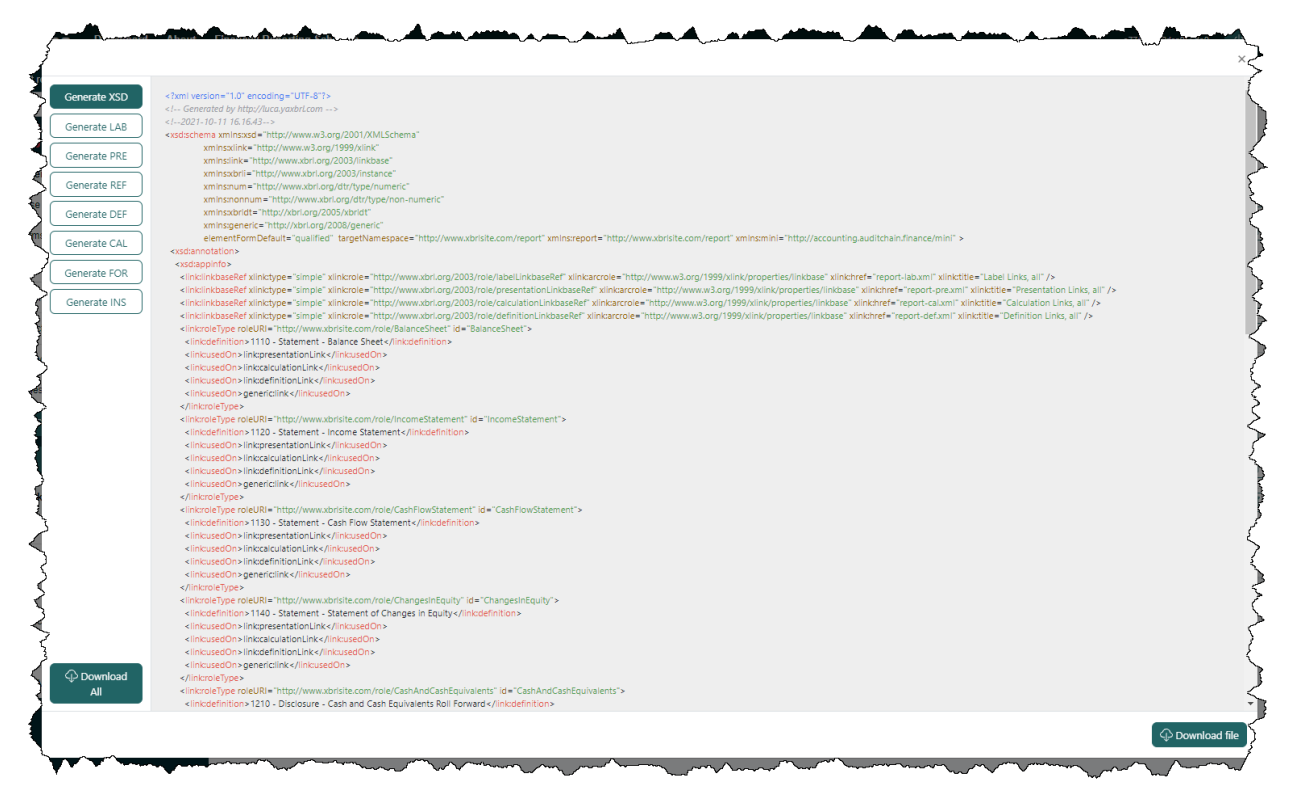

You could download each individual file by pressing the appropriate button on the left side for the file, then the "Download file" button in the lower right hand corner.

Alternatively, press the "Download All" button at the bottom LEFT of the form to download a ZIP archive that contains all XBRL files generated. Alternatively on the RIGHT you can download each file individually.

## **Step 10: Verify the information output into that XBRL format.**

Several XBRL files will be generated that contain the information that you entered into the Luca application. You can open these files using any XBRL tool.

For this example, I will show taking the ZIP archive of files downloaded, upload the files to verify the report and report model XBRL files created by Luca using XBRL Cloud's *CleanScore*<sup>11</sup> browser-based tool which generates an *Evidence Package* for humans to review such reports.

I have an account with XBRL Cloud, so I simply log into my account, create a subdirectory, and then upload the ZIP file that I received from Luca into that subdirectory:

<sup>11</sup> XBRL Cloud, *CleanScore*,<https://www.xbrlcloud.com/evidence-package.html>

Here I have chosen the file to upload:

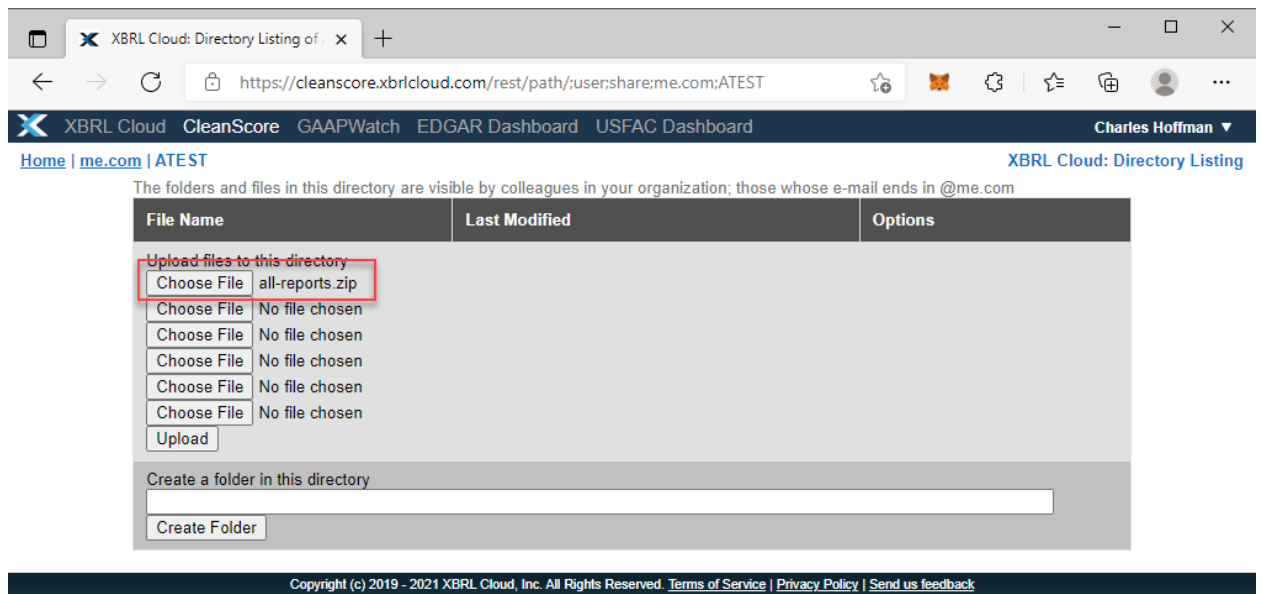

Here, the files have been uploaded:

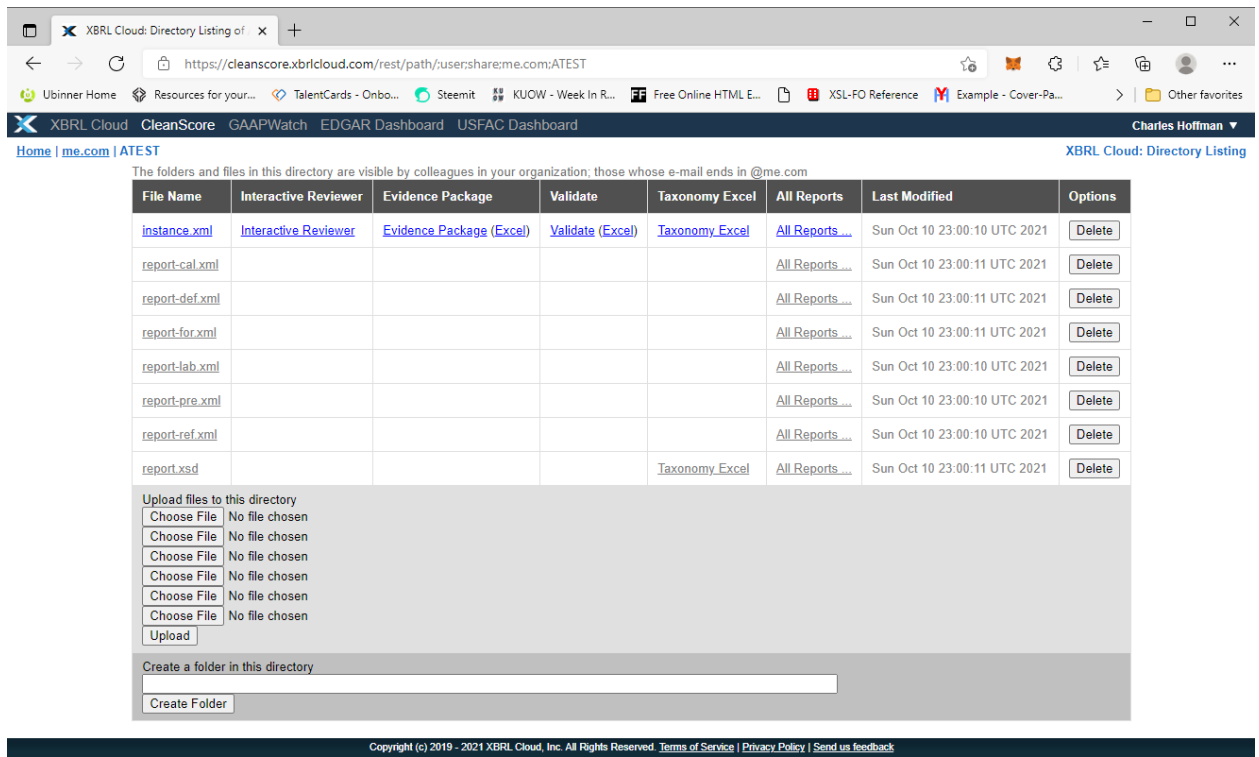

I can do a quick check to see a summary report that lets me know if any issues were found with the XBRL-based report model or report:

;user;share;me.com;ATEST;instance.xml<br>2021-10-11T04:22:13.860+0000

**XBRL Cloud Validation Report** 

#### **Validation Summary**

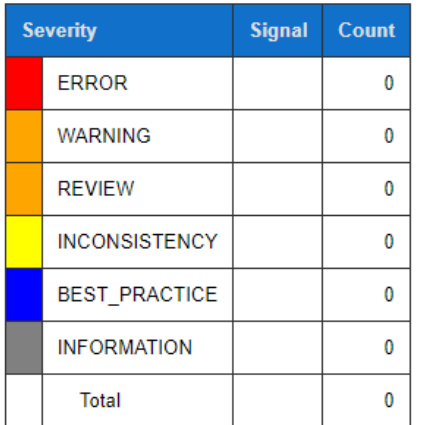

## **No Validation Errors!**

Or, I can get an Evidence Package that provides a human-readable view of the report: (I have provided a copy of this so you can download<sup>12</sup> the Evidence Package or view it online<sup>13</sup>)

| <b>Component Perspective</b>                                                                                          | <b>Overview Perspective</b> |                                                                                                    |                                         |                               |                              |                              |  |
|----------------------------------------------------------------------------------------------------|-----------------------------|----------------------------------------------------------------------------------------------------|-----------------------------------------|-------------------------------|------------------------------|------------------------------|--|
| $\blacktriangledown$ Statements - Detail (4)                                                                          |                             | Rendering                                                                                                    |                                         |                               |                              |                              |  |
| 1110 - Statement - Balance Sheet<br>罓<br>Rendering   Model Structure   Fact Table<br><b>Business Rules   Combined</b> |                             | <b>Component: (Network and Table)</b><br><b>Network</b><br>1110 - Statement - Balance Sheet<br>(http://www.xbrlsite.com/role/BalanceSheet)      |                                         |                               |                              |                              |  |
| 1120 - Statement - Income Statement                                                                                   | 罓                           | <b>Table</b>                                                                                                    | (Implied)                               |                               |                              |                              |  |
| Rendering   Model Structure   Fact Table<br><b>Business Rules   Combined</b>                                          |                             | Slicers (applies to each fact value in each table cell)<br>Reporting Entity [Axis]<br>30810137d58f76b84afd (http://standards.iso.org/iso/17442) |                                         |                               |                              |                              |  |
| ☑<br>1130 - Statement - Cash Flow Statement                                                                           |                             |                                                                                                    |                                         |                               | Period [Axis]                |                              |  |
| Rendering   Model Structure   Fact Table<br><b>Business Rules   Combined</b>                                          |                             |                                                                                                    | Concept                                 |                               | 2020-12-31                   | 2019-12-31                   |  |
| 1140 - Statement - Statement of Changes in<br>Equity                                                                  |                             | <b>Assets [Roll Up]</b><br><b>Current Assets [Roll Up]</b>                                                                                      |                                         |                               |                              |                              |  |
| Rendering   Model Structure   Fact Table<br><b>Business Rules   Combined</b>                                          |                             | Cash and Cash Equivalents                                                                                                    |                                         |                               | (648, 551.94)                | 398,937.76                   |  |
|                                                                                                    |                             | Receivables<br><b>Inventories</b>                                                                                                    |                                         |                               | 2,035,468.27<br>451,842.19   | 1,231,338.47<br>467,010.20   |  |
| Notes - Level 4 Detail (9)                                                                                            |                             |                                                                                                    |                                         | <b>Current Assets</b>         | 1,838,758.52                 | 2,097,286.43                 |  |
| All Components (13)                                                                                                   |                             | <b>Noncurrent Assets [Roll Up]</b>                                                                                                    |                                         |                               |                              |                              |  |
|                                                                                                    |                             | Property, Plant and Equipment                                                                                                    |                                         | <b>Noncurrent Assets</b>      | 1,245,567.16<br>1,245,567.16 | 1,266,995.32<br>1,266,995.32 |  |
|                                                                                                    |                             |                                                                                                    |                                         | Assets                        | 3,084,325.68                 | 3,364,281.75                 |  |
|                                                                                                    |                             | <b>Liabilities and Equity [Roll Up]</b>                                                                                                    |                                         |                               |                              |                              |  |
|                                                                                                    |                             | <b>Liabilities [Roll Up]</b>                                                                                                    |                                         |                               |                              |                              |  |
|                                                                                                    |                             | <b>Current Liabilities [Roll Up]</b><br><b>Accounts Payable</b>                                                                                 |                                         |                               | 2,689,452.31                 | 1,595,349.42                 |  |
|                                                                                                    |                             |                                                                                                    |                                         | <b>Current Liabilities</b>    | 2,689,452.31                 | 1,595,349.42                 |  |
|                                                                                                    |                             |                                                                                                    | <b>Noncurrent Liabilities [Roll Up]</b> |                               |                              |                              |  |
|                                                                                                    |                             | Long-term Debt                                                                                                    |                                         | <b>Noncurrent Liabilities</b> | 338,349.05<br>338,349.05     | 361,285.69<br>361,285.69     |  |
|                                                                                                    |                             |                                                                                                    |                                         | Liabilities                   | 3,027,801.36                 | 1,956,635.11                 |  |
|                                                                                                    |                             |                                                                                                    |                                         |                               |                              |                              |  |
|                                                                                                    |                             | <b>Equity [Roll Up]</b><br><b>Retained Earnings</b>                                                                                             |                                         |                               | 56,524.32                    | 1,407,646.64                 |  |
|                                                                                                    |                             |                                                                                                    |                                         | Equity                        | 56,524.32                    | 1,407,646.64                 |  |
|                                                                                                    |                             |                                                                                                    |                                         | <b>Liabilities and Equity</b> | 3,084,325.68                 | 3,364,281.75                 |  |

<sup>12</sup> XBRL Cloud Evidence Package Download, [http://xbrlsite.azurewebsites.net/2021/Luca/mini/evidence](http://xbrlsite.azurewebsites.net/2021/Luca/mini/evidence-package.zip)[package.zip](http://xbrlsite.azurewebsites.net/2021/Luca/mini/evidence-package.zip)

<sup>13</sup> XBRL Cloud Evidence Package available online, [http://xbrlsite.azurewebsites.net/2021/Luca/mini/evidence](http://xbrlsite.azurewebsites.net/2021/Luca/mini/evidence-package)[package](http://xbrlsite.azurewebsites.net/2021/Luca/mini/evidence-package)

Alternatively, you can download the open source XBRL processor GUI Arelle<sup>14</sup> and use that to verify the XBRL-based financial report you created using Luca:

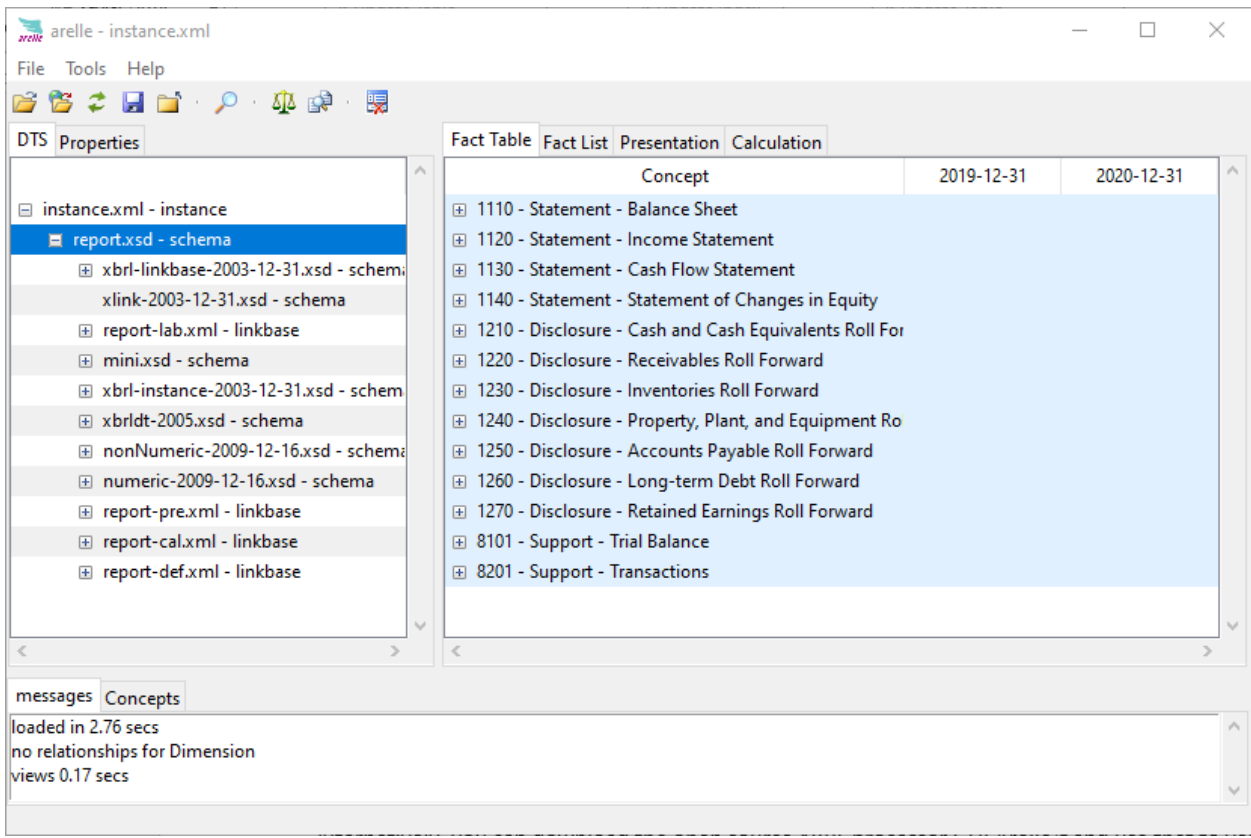

Arelle is a bit technical oriented…ok, well; it is quite technical oriented. It does most of what you need, but you have to invest in learning how to use the tool effectively. The price is good (i.e. free).

## **Step 11: Viewing Report and Report Model.**

Next, you can view the report model and report you created using the free working proof of concept Pesseract<sup>15</sup>. You can download and use Pesseract free for non-commercial purposes. Contact me [\(Charles.Hoffman@me.com\)](mailto:Charles.Hoffman@me.com) and ask me for a license and I will send you a license. This application does require Windows 7 or 10. Pesseract does some XBRL syntax verification, but it is not yet a fully conformant XBRL processor.

Here is what the report and the report model look like in Pesseract:

<sup>14</sup> Arelle Download,<https://arelle.org/arelle/pub/>

<sup>15</sup> Pesseract,<http://pesseract.azurewebsites.net/>

Report:

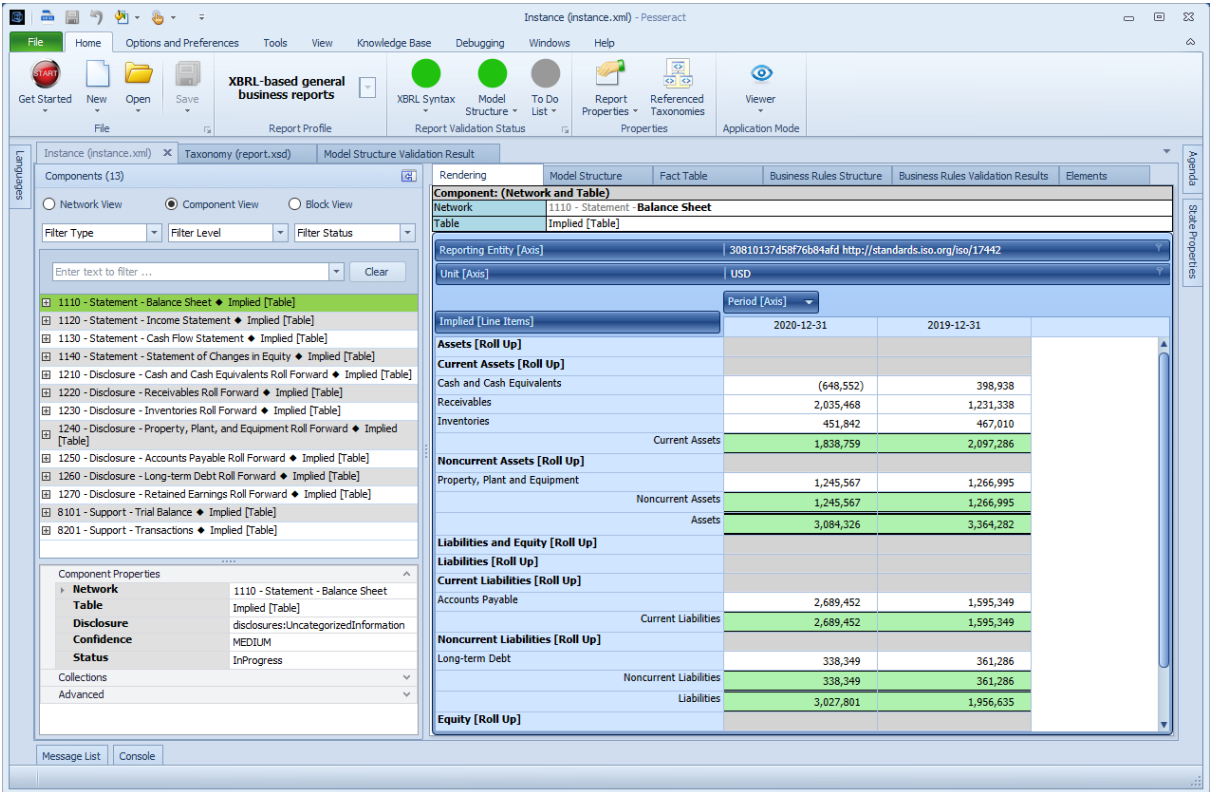

## Report model:

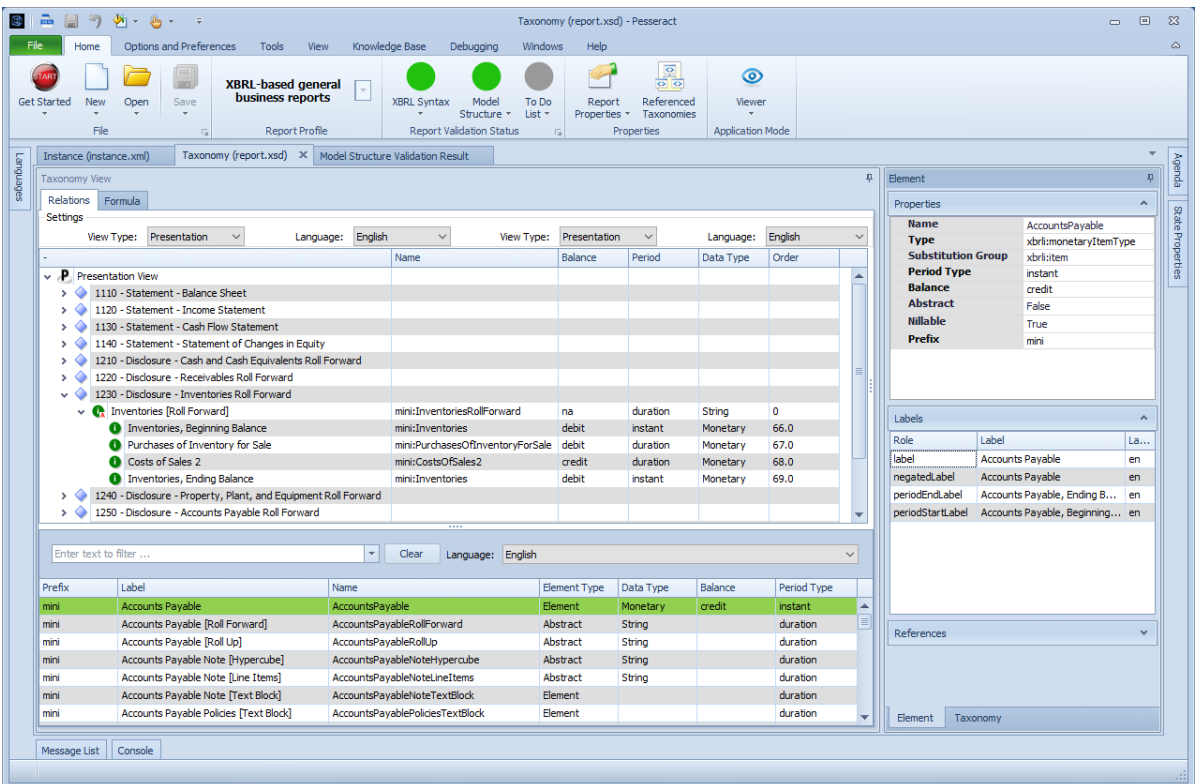

## **Understanding and Navigating the Report**

We want to point out a handful of features of digital financial reports. The reports are made up of thousands of pieces of information that form what can be thought of as a knowledge graph<sup>16</sup>. These knowledge graphs offer some interesting and useful capabilities. For example, notice the report element "Cash and Cash Equivalents". When you click on the report element, information about that report element is shown:

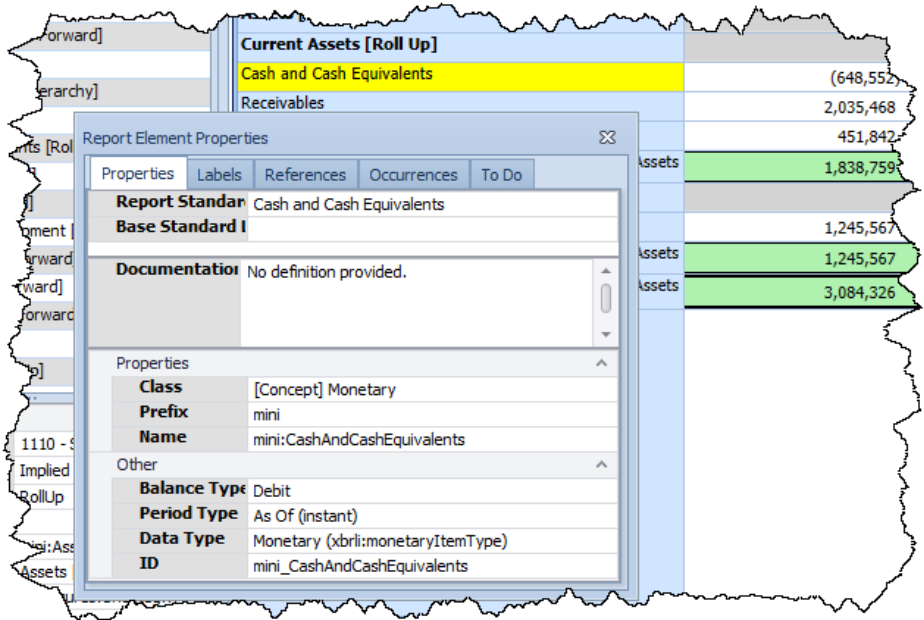

Similar information can be shown for each reported fact:

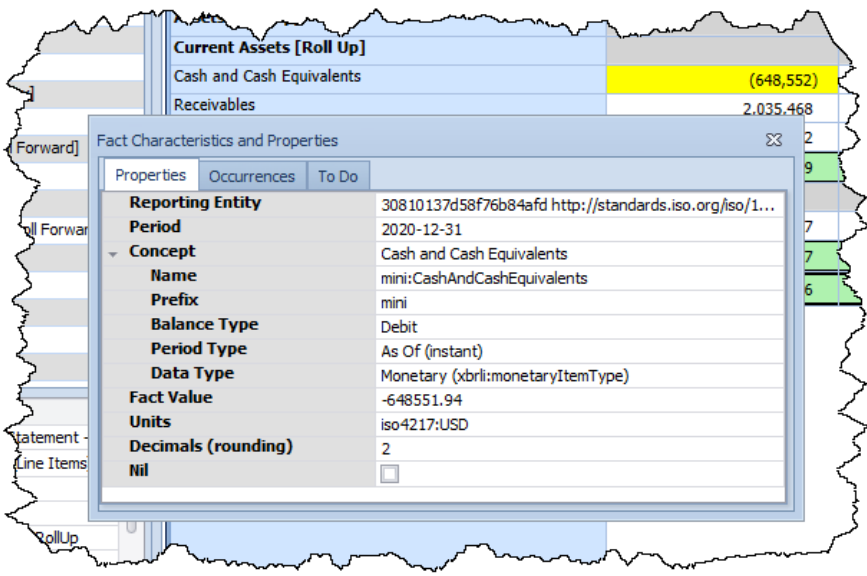

<sup>16</sup> Financial Report Knowledge Graphs,

<http://xbrlsite.azurewebsites.net/2021/Library/FinancialReportKnowledgeGraphs.pdf>

You can also navigate to every occurrence of a report element or fact in a report. Below you see that the report element "Cash and Cash Equivalents" has been selected and we are provided a list of every occurrence of that report element:

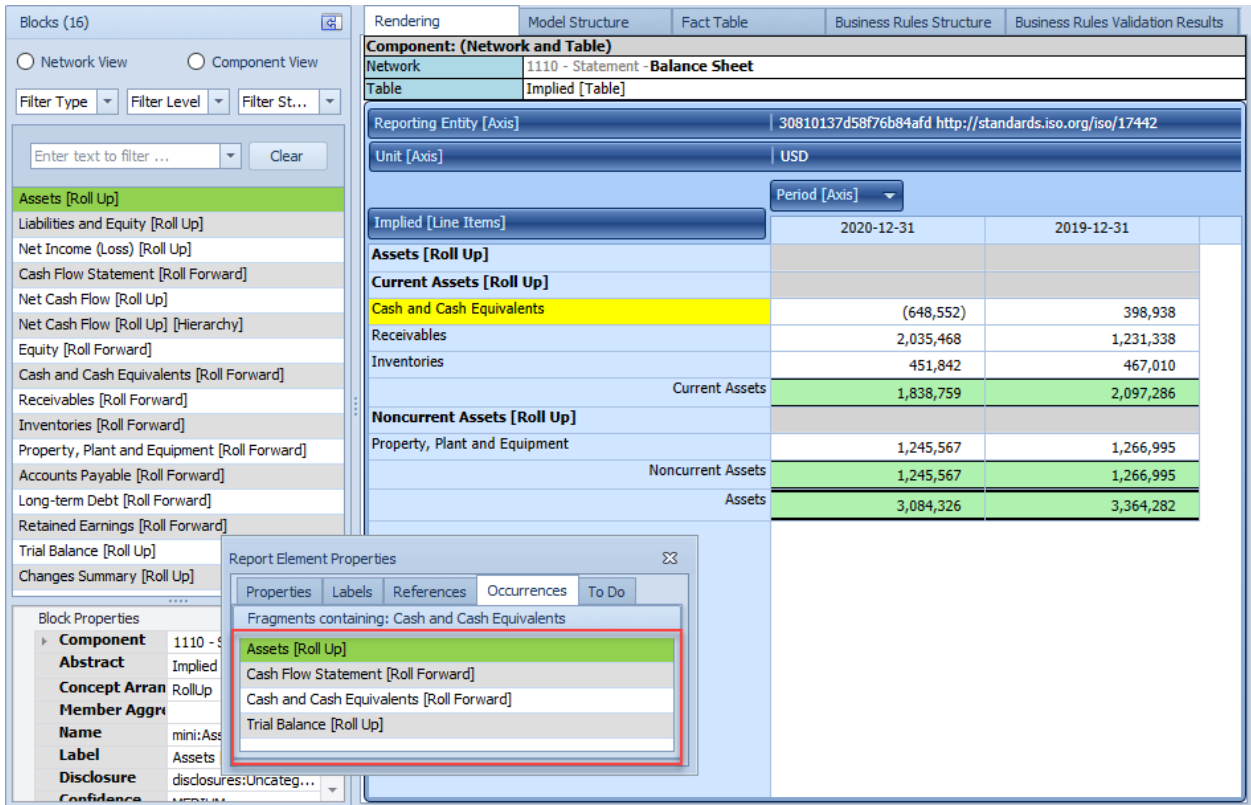

By simply clicking on one of the occurrences, you can navigate directly to that section of the report. There are many different views you can use to look at report information and the report model. You can search, sort, filter, slice, dice; you can think of this as a dynamic financial report specific pivot table.

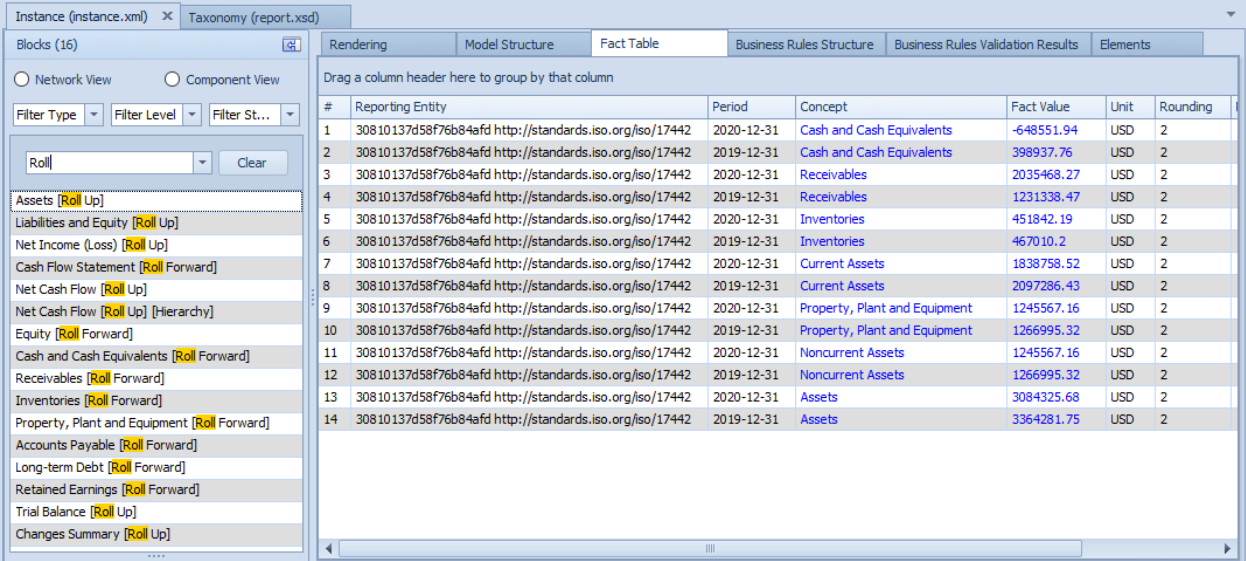

## **Pacioli Power User Tool Verification**

We created our report, every validator said the report looks good (i.e. there are no inconsistencies that are being pointed out by XBRL Cloud, Arelle, or Pesseract. But let's run the report through the Pacioli Power User Tool verification process and see what happens. In order to run Pacioli at this time, I need to upload the files that were created using Luca to my website, which I did. Here is the XBRL instance<sup>17</sup>.

I go to the Pacioli Power User Tool<sup>18</sup>, and I paste in the following verification script:

% MINI Financial Report % checkReport3("http://xbrlsite.azurewebsites.net/2021/Luca/mini/instance.xml", [], [extendedJSON, cacheValidity(3600)], Result).

I execute that script in Pacioli, and I see the following:

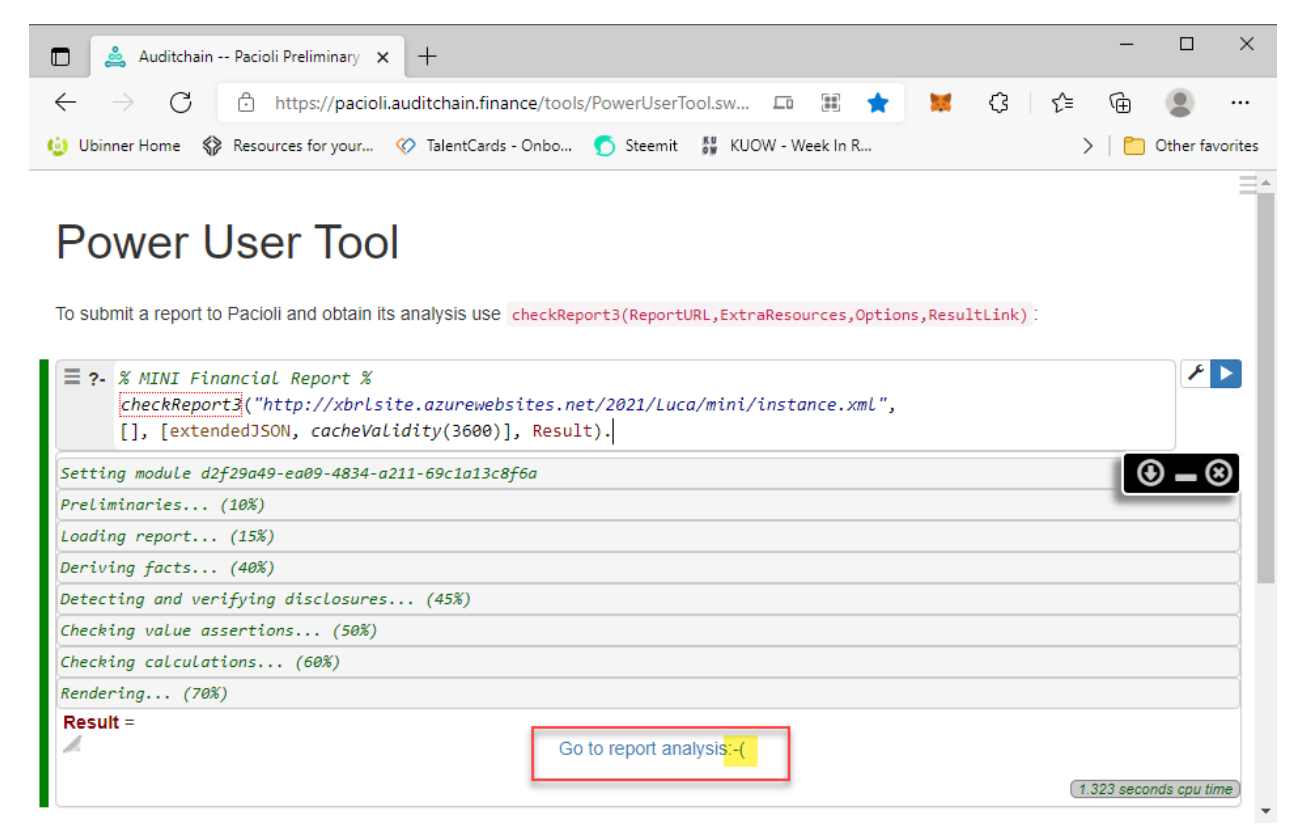

I see a frown so something is wrong. I click on "Go to report analysis" and I see the following: (Note that the URL below will work until November 10, 2021)

[https://pacioli.auditchain.finance/reportAnalysis/dc5295c6217a280fd23bc048aaa52bd4f5460471.repor](https://pacioli.auditchain.finance/reportAnalysis/dc5295c6217a280fd23bc048aaa52bd4f5460471.report/index.html) [t/index.html](https://pacioli.auditchain.finance/reportAnalysis/dc5295c6217a280fd23bc048aaa52bd4f5460471.report/index.html)

<sup>&</sup>lt;sup>17</sup> XBRL instance that I created using Luca[, http://xbrlsite.azurewebsites.net/2021/Luca/mini/instance.xml](http://xbrlsite.azurewebsites.net/2021/Luca/mini/instance.xml)

<sup>&</sup>lt;sup>18</sup> Pacioli Power User Tool,<https://pacioli.auditchain.finance/tools/PowerUserTool.swinb>

## **Table of Contents**

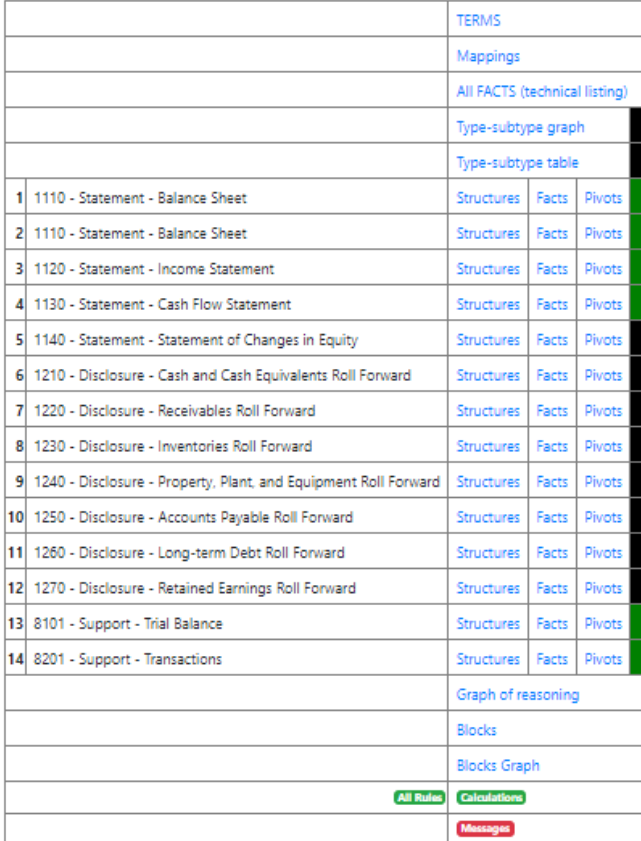

## **Messages**

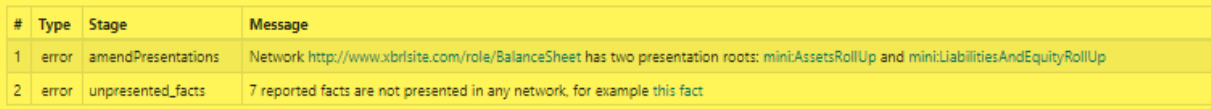

Pacioli has discovered two types of errors. I look at the report and I confirm that all 8 errors are, in fact, mistakes that I have made in creating the report.

The first error relates to creating a set of relations that is not a directed acyclic graph. I neglected to create one "root" abstract presentation concept that hooks the "Assets [Roll Up]" and the "Liabilities and Equity [Roll Up]" to the balance sheet network.

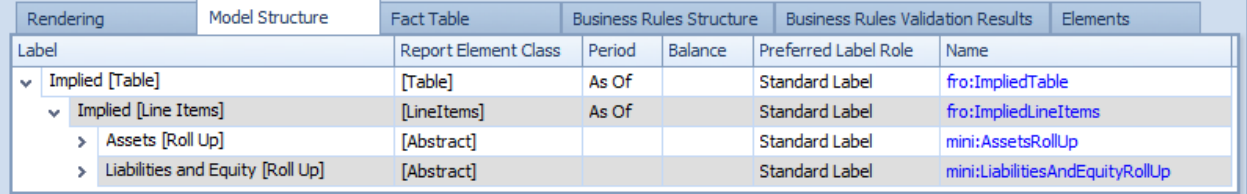

The second set of 7 errors all relate to a set of facts that I accidently included in the report that SHOULD NOT have been included. Those concepts are:

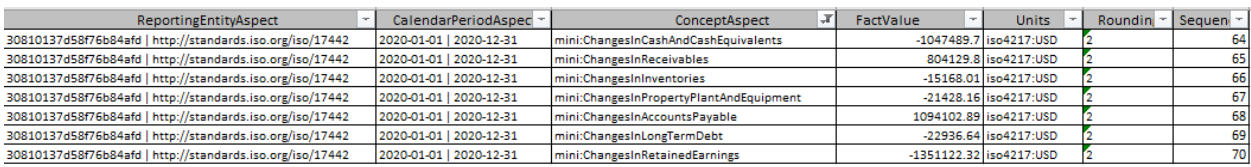

Also, Pesseract shows these facts, but it does not clearly point them out to the user of Pesseract,

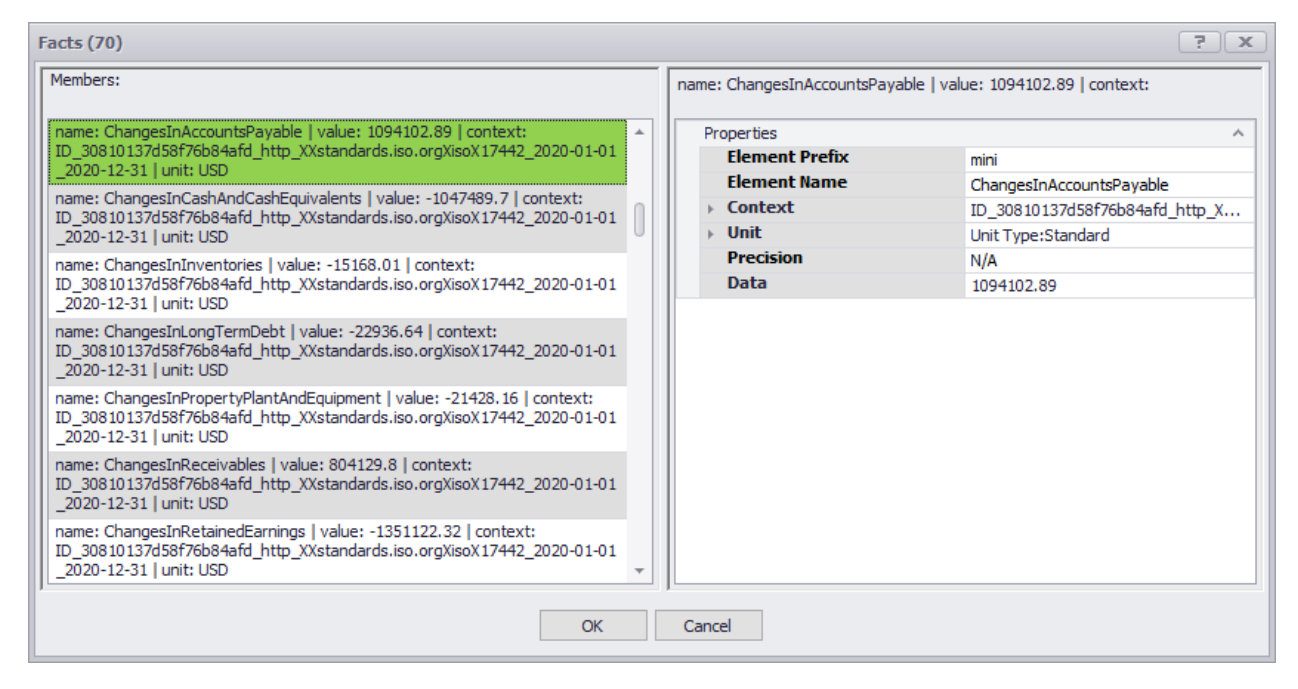

## Opps!

Why is it that none of the other tools pointed out these logical inconsistencies? Well, mainly because the tools are not focused on logical inconsistencies, they are focused on XBRL technical syntax related issues. The XBRL technical syntax is fine; but I still make these 8 mistakes which I have confirmed.

How do you know THAT you should be checking a report for these sorts of issues? That is what my *Method*<sup>19</sup> is all about. What other things should you be looking for? That is the subject for another tutorial…so keep going.

## **Some Final Thoughts**

You might be asking yourself, "Why can't I do all the things you walked me through here using three or four different software applications all within ONE software application?" And that would be an excellent question. Another excellent question might be, "Why can't I import all those Excel spreadsheets at one time rather than importing them one-by-one?" That would be an excellent feature.

<sup>19</sup> Method,<http://accounting.auditchain.finance/framework/MethodOverview.pdf>

The answer to that question is that we are getting there. XBRL-based digital financial reporting is evolving slowly. Software is getting easier to use and functionality is increasing. Software will get where it needs to be. If not, then XBRL-based digital financial reporting will remain a small niche.

But if software vendors figure out XBRL-based digital financial reporting, and I believe they will; then accountants will have a new way to create general purpose financial reports better, faster, and cheaper than today's contemporary approach.

Your next step is to try the PROOF Tutorial.